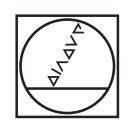

# **HEIDENHAIN**

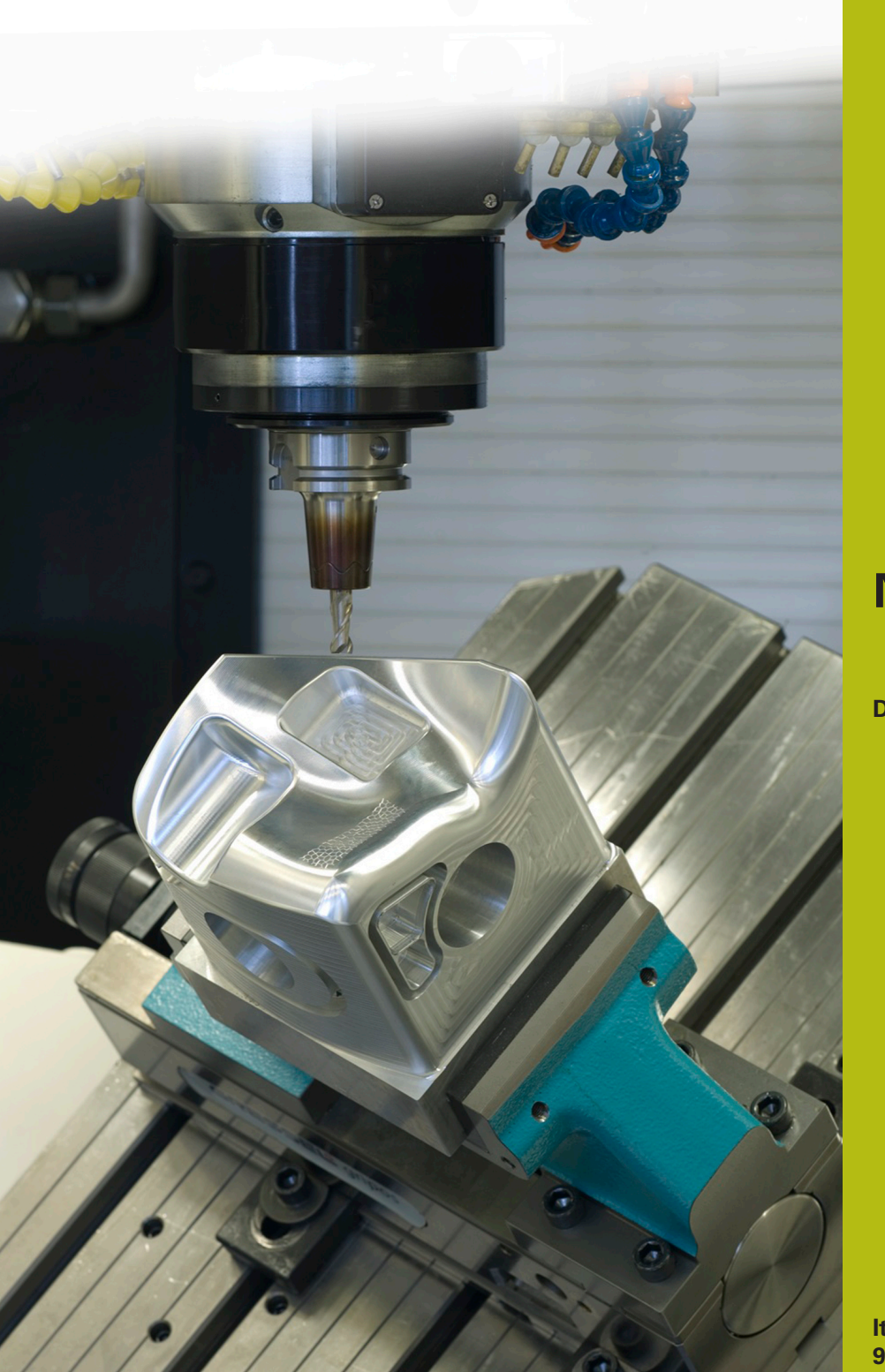

## **NC Solutions**

**Descrizione del programma NC 3085**

**Italiano (it) 9/2018**

## **1 Descrizione dei programmi NC 3085\_it.h e 30851\_it.h**

Programma NC per la realizzazione di un elemento d'arco concavo. Viene definito in parametri l'angolo di apertura della lavorazione nel piano X/Y e X/Z. Si definisce inoltre il raggio del profilo nel piano X/Z all'inizio e alla fine del profilo. Il controllo numerico suddivide la lavorazione in elementi lineari. Con altri parametri si definisce la quantità di passate in cui il controllo numerico suddivide la lavorazione.

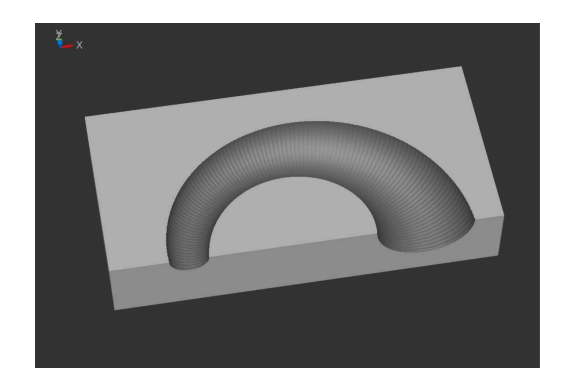

### **Programma NC 3085\_it.h**

All'inizio del programma NC la parte grezza si descrive nel BLK-Form. Si definisce quindi l'utensile. Qui deve essere impiegata una fresa sferica. In seguito è programmato un altro blocco **TOOL CALL**. Con questo il controllo numerico sposta il punto di guida utensile al centro della sfera dell'utensile. Se l'utensile definito viene misurato al centro della sfera, è necessario cancellare questo blocco NC. Il controllo numerico posiziona quindi l'utensile su una posizione sicura nell'asse Z.

Nella parte successiva del programma si definiscono tutti i parametri richiesti per la lavorazione. Nel primo blocco si tratta dei parametri con i valori del corpo da realizzare, in seguito i parametri per i valori di taglio. Il controllo numerico esegue poi due calcoli. Preposiziona quindi l'utensile nel piano X/Y al centro della lavorazione.

Il controllo numerico richiama poi il programma NC 30851 it.h. In questo programma NC, il controllo numerico esegue tutti i calcoli e i movimenti traiettoria per la lavorazione.

Nel programma esemplificativo il controllo numerico lavora due volte il corpo. Nella prima chiamata con valori per la lavorazione di sgrossatura e successivamente con valori per la finitura. Dopo il ritorno dal programma NC 30851\_it.h nel programma principale, si definiscono i parametri di taglio per la finitura. Il controllo numerico preposiziona quindi l'utensile di nuovo al centro. In seguito viene di nuovo eseguito il salto nel programma NC 30851\_it.h, in cui il controllo numerico esegue la lavorazione.

Dopo l'ulteriore ritorno nel programma 3085\_it.h, il controllo numerico disimpegna l'utensile e termina il programma NC.

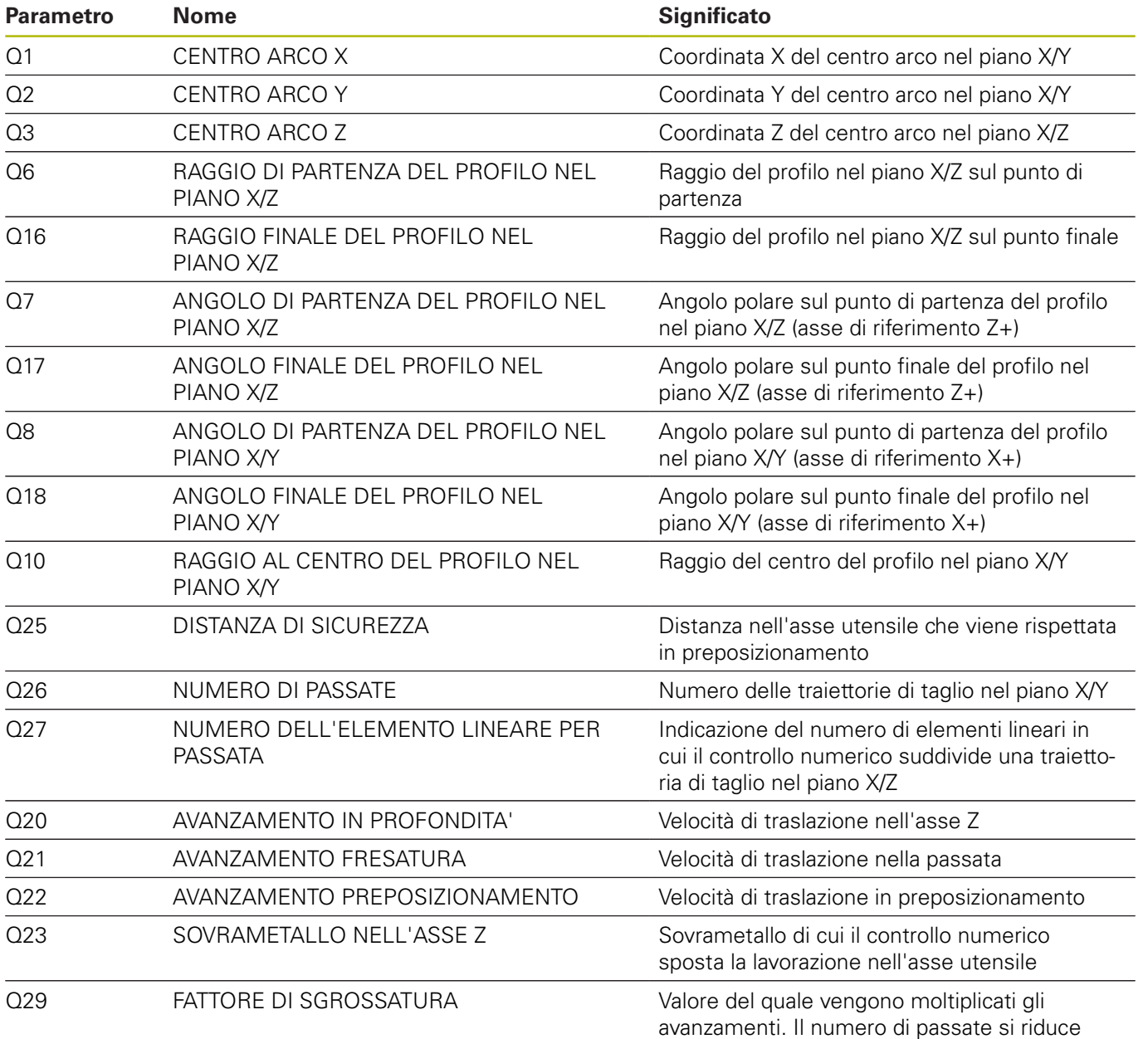

#### **Programma NC 30851\_it.h**

Programma NC per il calcolo e l'esecuzione dei singoli movimenti traiettoria per realizzare l'elemento concavo dell'arco.

I parametri richiesti per il calcolo si definiscono nel programma NC 3085 it.h. In questo programma NC non è necessario apportare alcuna modifica.

Nella prima parte del programma il controllo numerico esegue alcuni calcoli per definire i valori correnti e gli incrementi. Successivamente sposta il punto zero al centro del profilo da realizzare.

Nel passo successivo il controllo numerico ruota il sistema di coordinate con il ciclo 10 sull'angolo di partenza del profilo. Preposiziona quindi l'utensile. Successivamente definisce il centro della traiettoria di taglio nel piano X/Z e preposiziona l'utensile sul punto di partenza. Segue quindi una ripetizione di parte del programma in cui il controllo numerico calcola e raggiunge il nuovo angolo nel piano X/Z. Il controllo numerico ripete questa parte del programma fino a raggiungere l'angolo finale nel piano X/Z.

In seguito il controllo numerico aggiorna il contatore delle passate, il raggio da realizzare e l'angolo per la traiettoria di taglio. Il controllo numerico verifica quindi il raggiungimento del numero di passate. Una volta raggiunto il numero, salta alla fine del programma. Se non viene raggiunto il numero, il controllo numerico ruota il sistema di coordinate sull'angolo aggiornato. In seguito raggiunge il nuovo punto di partenza. Viene quindi eseguita una nuova ripetizione della parte del programma in cui calcola ed esegue la successiva traiettoria di taglio.

Dopo ogni ripetizione il controllo numerico verifica se terminare il programma NC o saltare di nuovo nella ripetizione.

Il controllo numerico ripete la sequenza del programma fino a raggiungere il numero di passate. Il controllo numerico disimpegna quindi l'utensile e termina il programma NC.

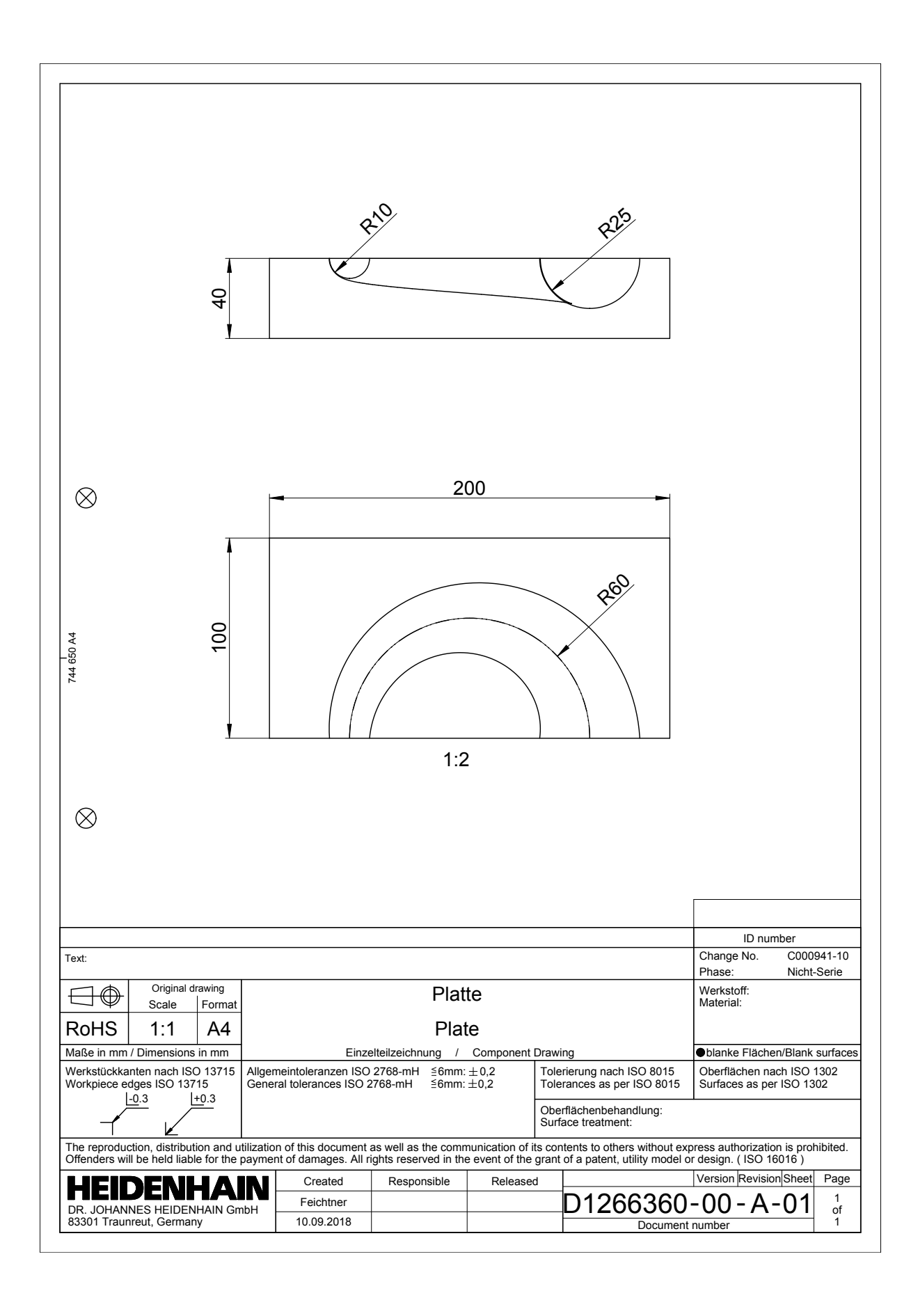

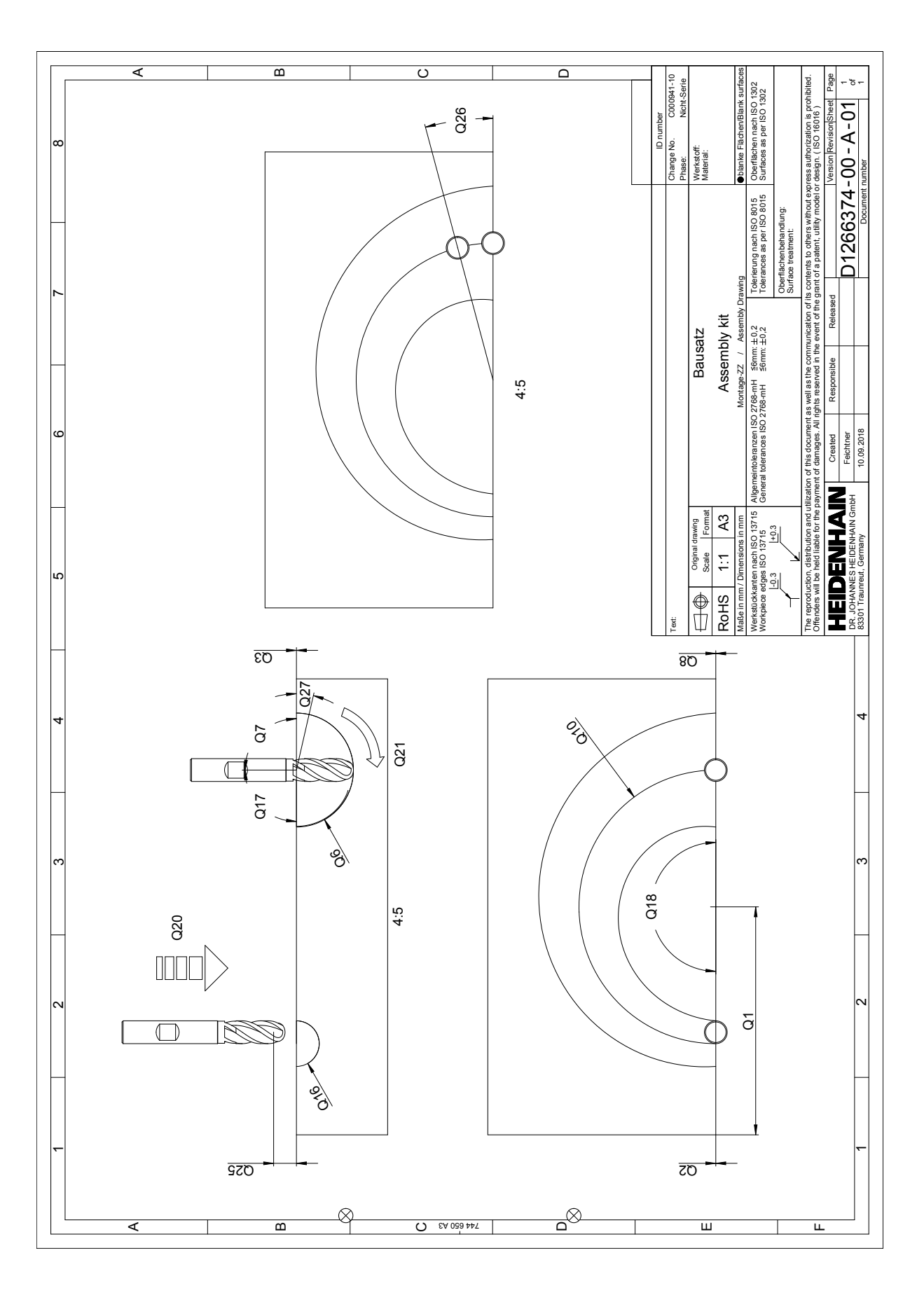